**么查?-股识吧**

 $\Gamma$  $\sim$  $\,3\,$ 大智慧V漆.5二最新版可以很方便的看到个股的属性,打开某一只股票K线图,在  $\mathbf{a} = \mathbf{b} = \mathbf{b} = \mathbf{b} = \mathbf{b}$  $\overline{O}$  , and  $\overline{O}$  , and  $\overline{O}$  , and  $\overline{O}$  , and  $\overline{O}$  , and  $\overline{O}$  , and  $\overline{O}$  , and  $\overline{O}$  , and  $\overline{O}$  , and  $\overline{O}$  , and  $\overline{O}$  , and  $\overline{O}$  , and  $\overline{O}$  , and  $\overline{O}$  , and  $\overline{O}$  ,

**软件里如何选出二板股票——新上市的次新股在软件上怎**

**2** 

 $R = \frac{1}{2}$ 

 $1/3$ 

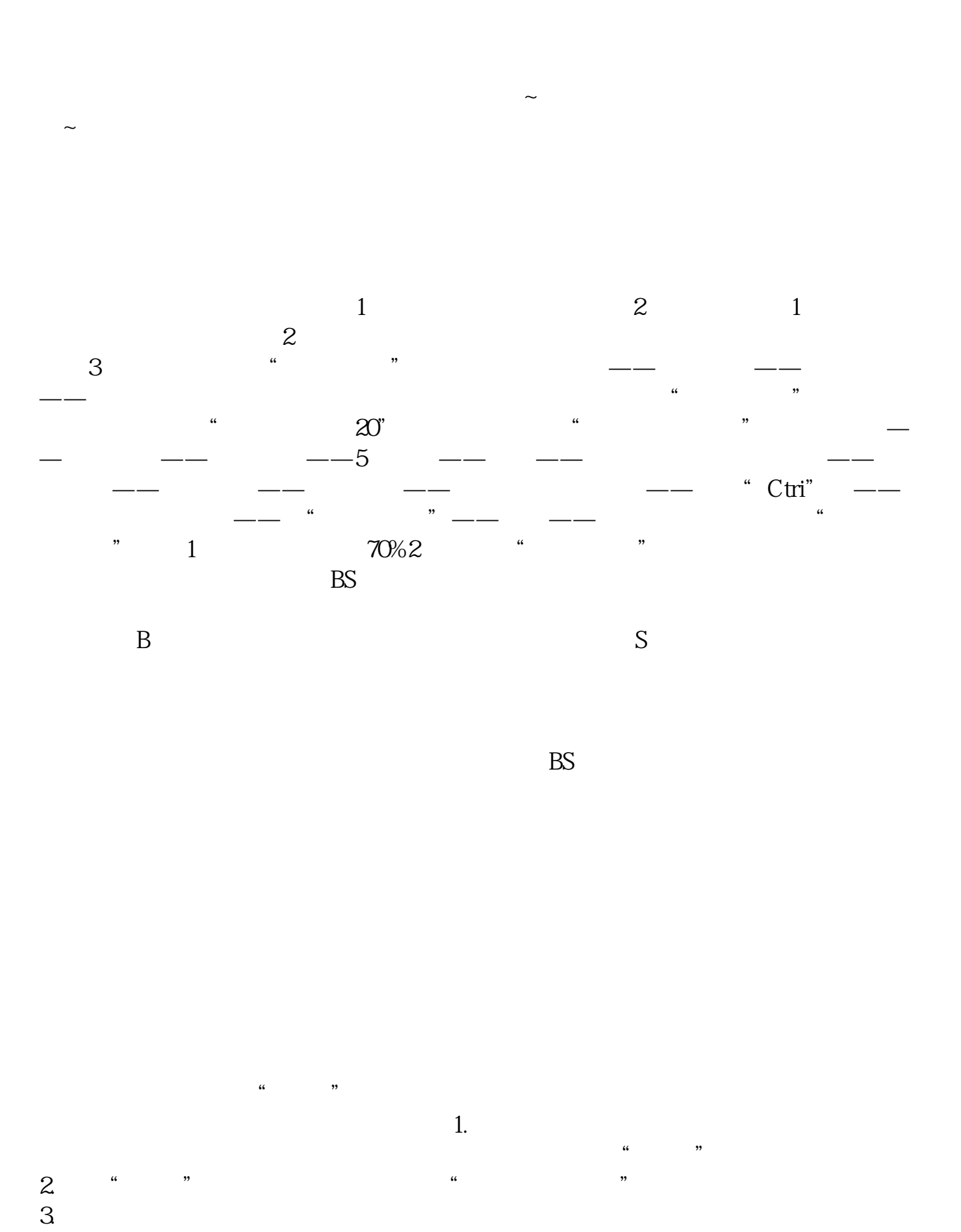

 $\sim$  2

**八、同花顺问财中用什么条件可以筛选出刚好是4个涨停板的个**

点击"新股与次新股"就进入到"新股与次新股界面",在里面查找需要的个股。

 $ST$ 

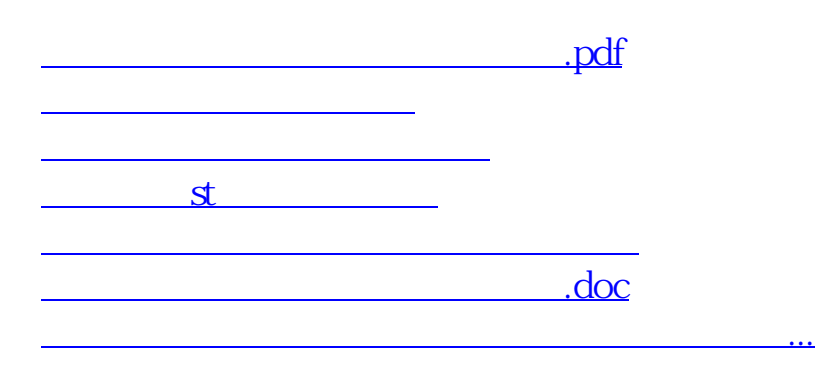

<https://www.gupiaozhishiba.com/author/3755945.html>